ПРЕДОСТАВЛЕНИЕ СВЕДЕНИЙ ИЗ ЕГРН В ВИДЕ ВЫПИСКИ О<br>КАДАСТРОВОЙ СТОИМОСТИ ОБЪЕКТА НЕДВИЖИМОСТИ

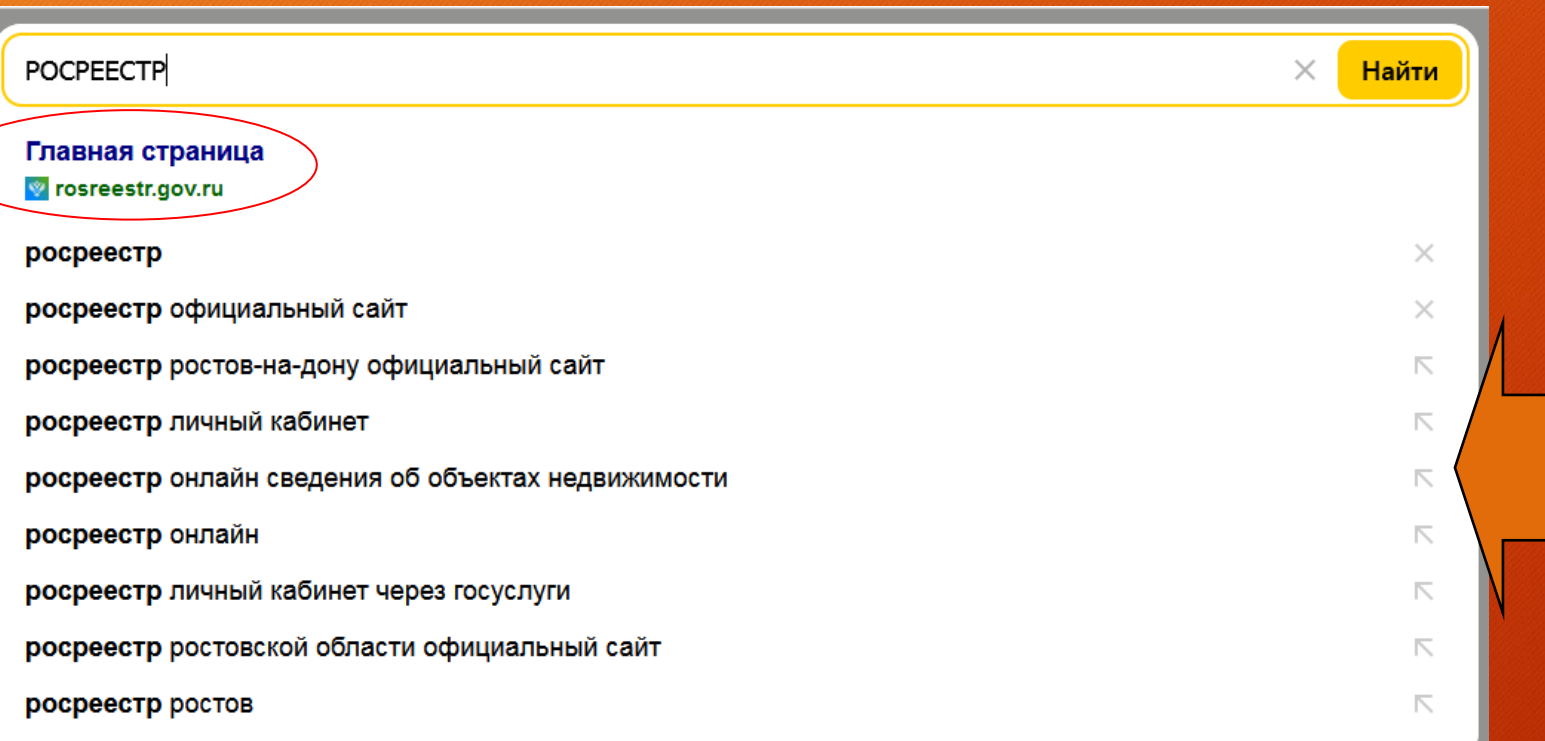

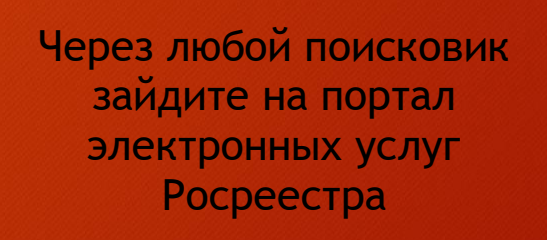

## $1<sub>ular</sub>$

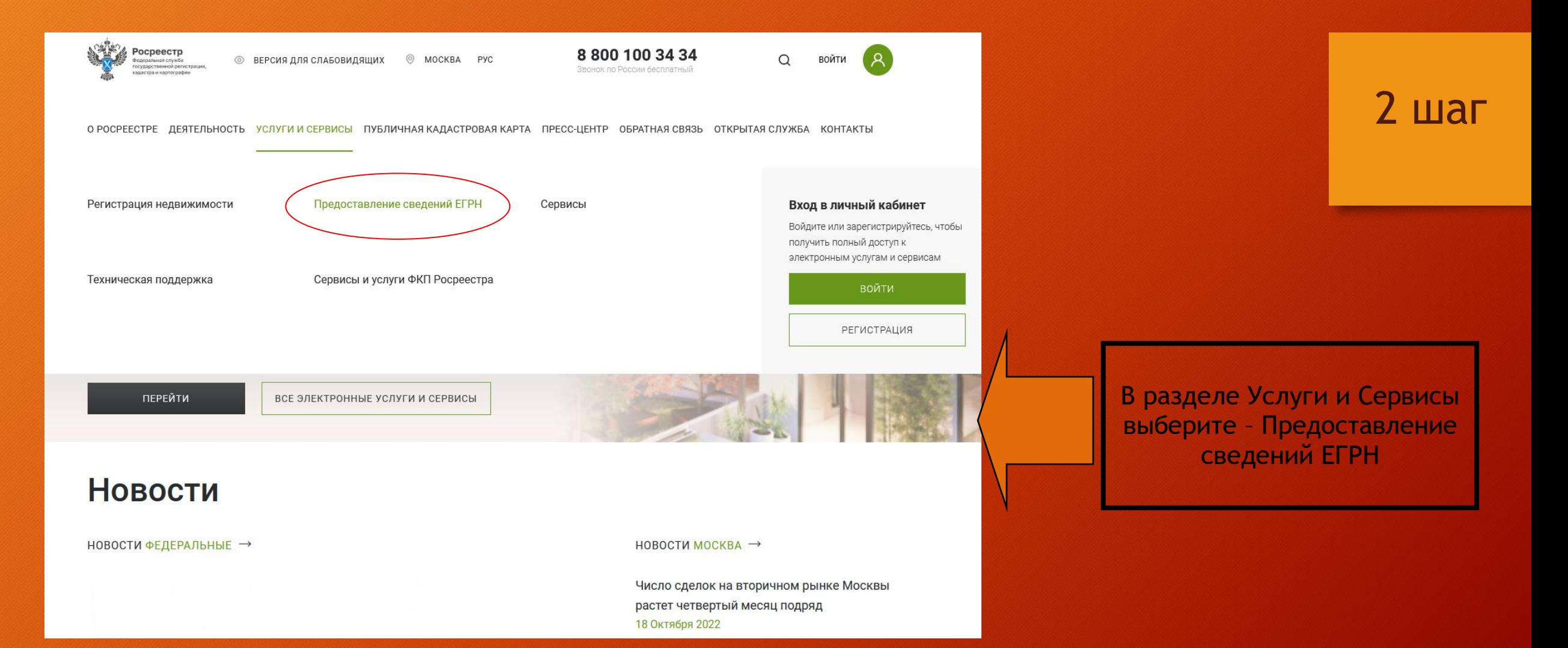

O A https://rosreestr.gov.ru/eservices/request\_info\_from\_egrn/

О РОСРЕЕСТРЕ ДЕЯТЕЛЬНОСТЬ УСЛУГИ И СЕРВИСЫ ПУБЛИЧНАЯ КАДАСТРОВАЯ КАРТА ПРЕСС-ЦЕНТР ОБРАТНАЯ СВЯЗЬ ОТКРЫТАЯ СЛУЖБА КОНТАКТЫ

Запрос посредством доступа к ФГИС ЕГРН

Предоставление сведений ЕГРН посредством обеспечения доступа к ФГИС ЕГРН

Выписки ЕГРН об объектах недвижимости и (или) их правообладателях

- Выписка из ЕГРН об основных характеристиках и зарегистрированных правах на объект недвижимости
- Выписка из ЕГРН о правах отдельного лица на имевшиеся (имеющиеся) у него объекты недвижимости
- Выписка из ЕГРН об объекте недвижимости
- Выписка из ЕГРН о переходе прав на объект недвижимости
- Выписка из ЕГРН о содержании правоустанавливающих документов
- Выписка из ЕГРН о зарегистрированных договорах участия в долевом строительстве
- Справка о лицах, получивших сведения об объекте недвижимости
- Выписка о дате получения органом регистрации прав заявления о государственном кадастровом учете и (или) государственной регистрации прав и прилагаемых к нему документов
- Выписка из ЕГРН о кадастровой стоимости объекта
- Выписка из ЕГРН о признании правообладателя недееспособным или ограниченно дееспособным

Выберите Выписку, которую Вам необходимо заказать

### $3 \mu$

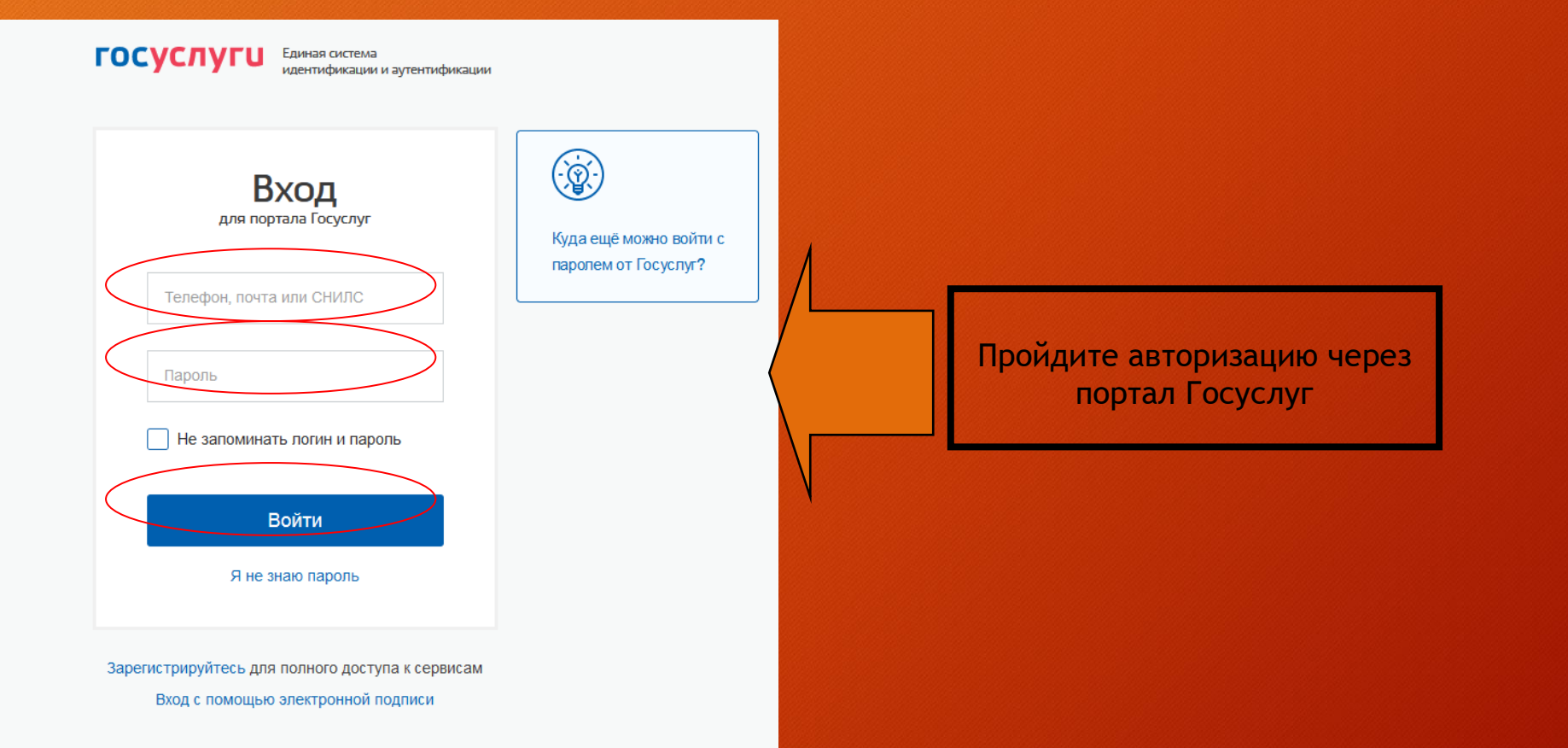

 $4<sub>ular</sub>$ 

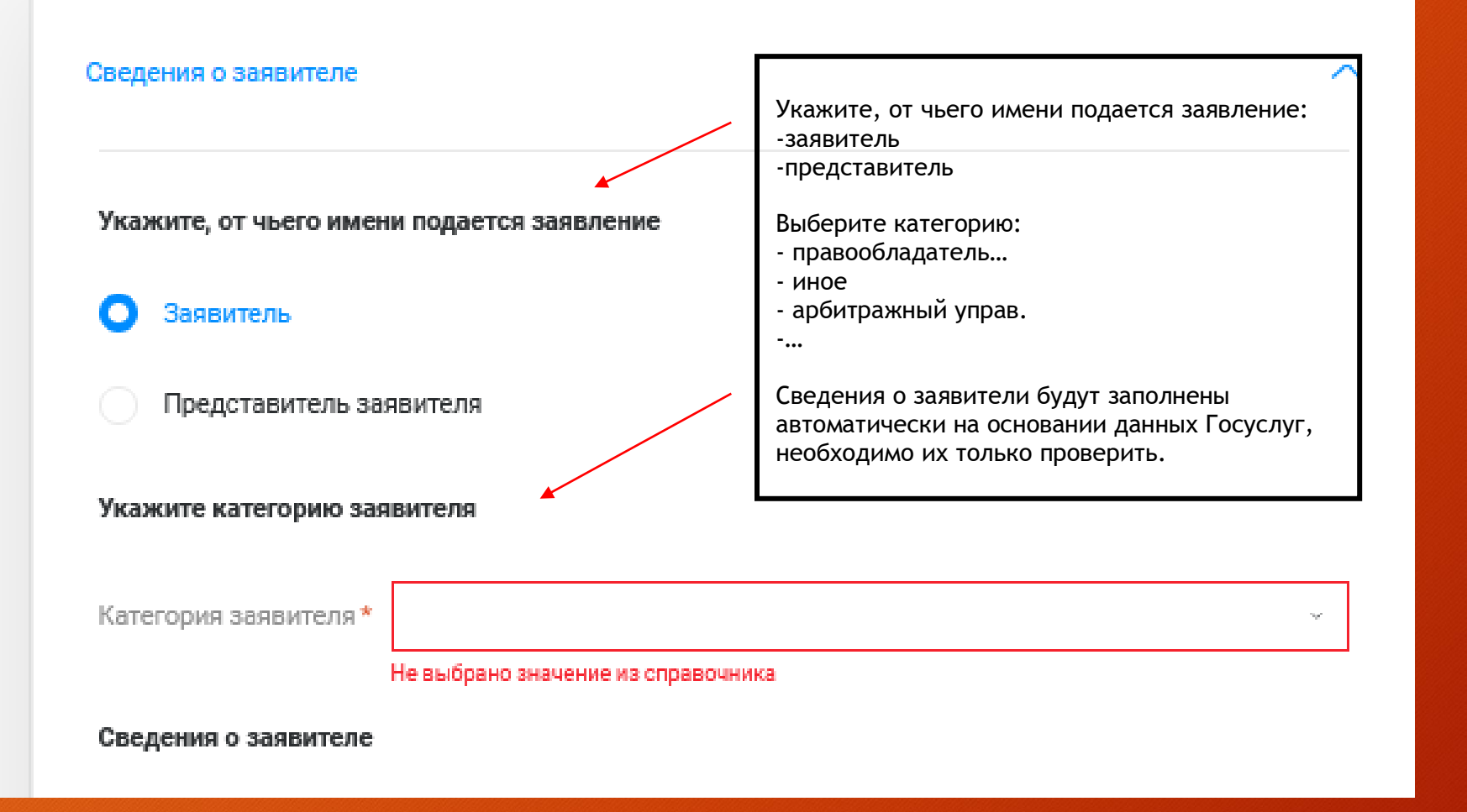

## 5 шаг

#### Запрашиваемые сведения

Прошу предоставить сведения

О 06 объекте недвижимости

О правообладателе

Об объекте недвижимости

Загрузить из CSV (?)

Описание объекта (?)

Начните вводить адрес или кадастровый номер

**Е Выбрать из Моих объектов** 

● Заполните адрес

Выберите значение из справочника

Выберите значение из справочника

Выбор объекта

Вид объекта\*

Адрес объекта\*

Площадь объекта

 $(MKB)*$ 

#### + Добавить объект недвижимости

Вид выписки\*

Способ получения сведений

Адрес электронной почты\*

Выбираем: прошу предоставить сведения - Об объекте недвижимости

 $\sim$ 

Выбираем объект, сведения о котором хотим получить, или указываем его вид, адрес и площадь

Выбираем из выпадающего списка Вид выписки - Выписка из Единого государственного реестра недвижимости о кадастровой стоимости недвижимости

Указываем адрес электронной почты, куда бы Вы хотели получить выписку. Отправляем заявление в Росреестр.

## $6 \mu$ аг

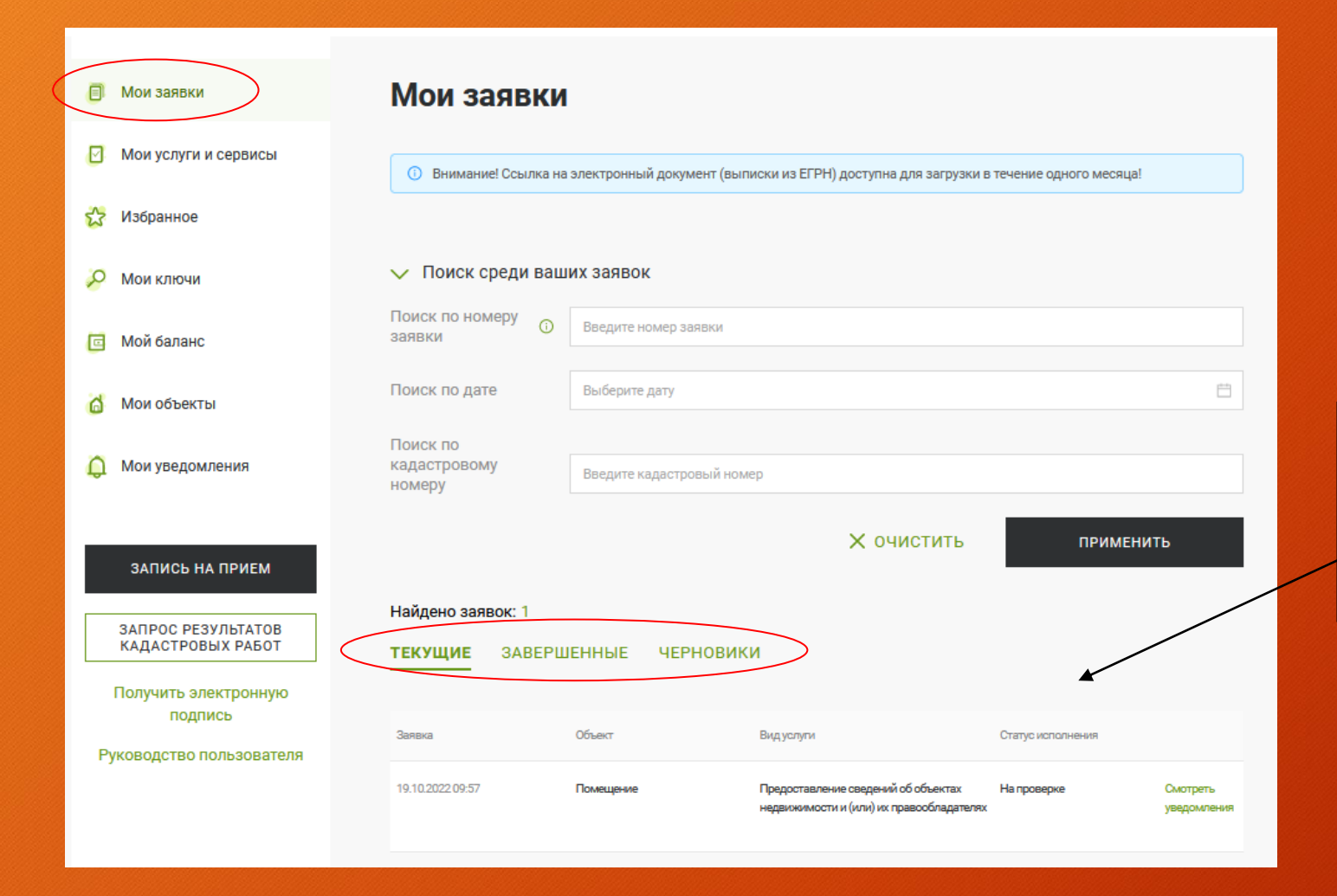

7 шаг

Отследить статус исполнения заявки можно в личном кабинете на сайте Росреестра в разделе Мои заявки

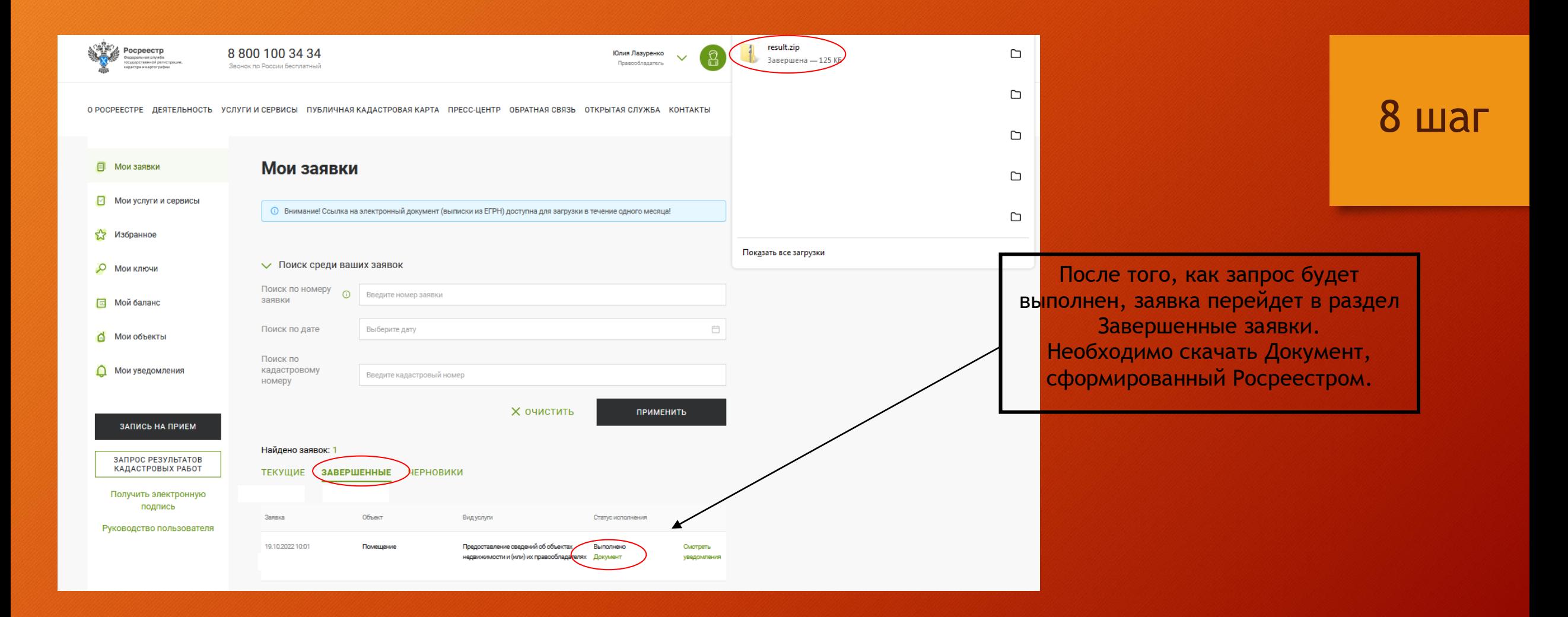

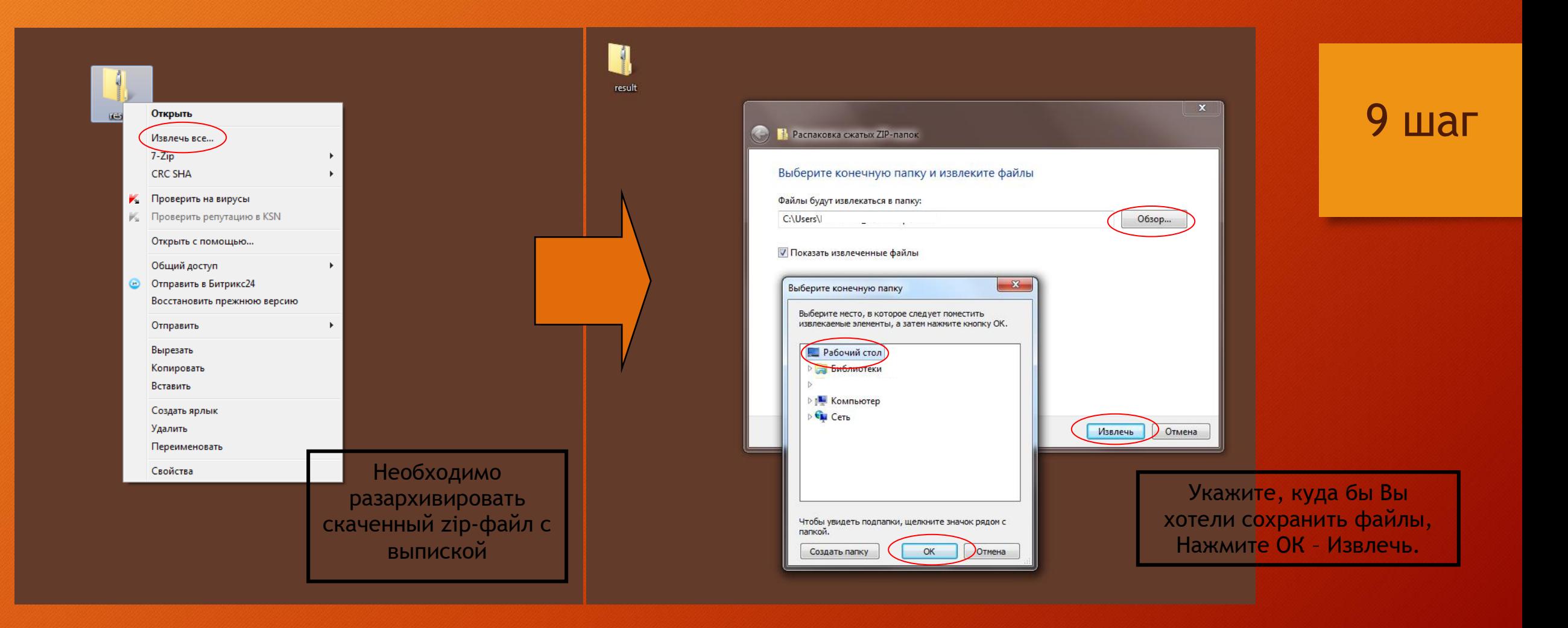

Лист 1

№КУВИ-

Выписка из Единого государственного реестра недвижн<br/>мости о кадастровой стоимости объекта недвижн<br/>мости

Филиал Федерального государственного бюджетного учреждения «Федеральная кадастровая Ростовской области a<br>Santa Bara

19.10.2022r.

На основании запроса от 19.10.2022, поступившего на рассмотрение 19.10.2022, сообщаем, что:

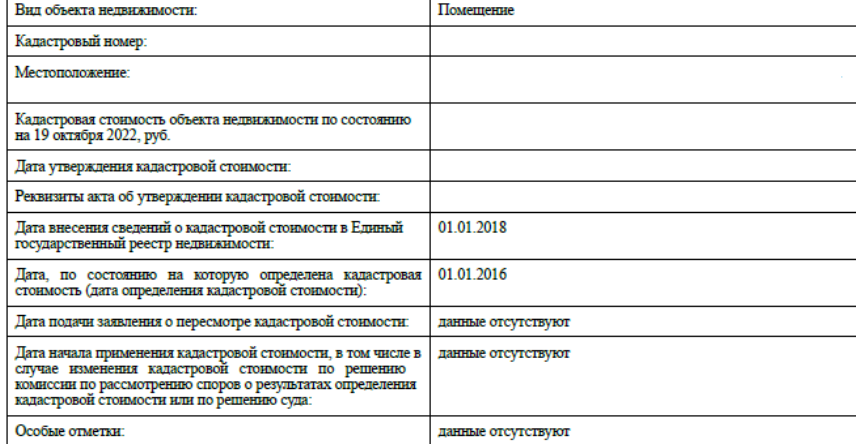

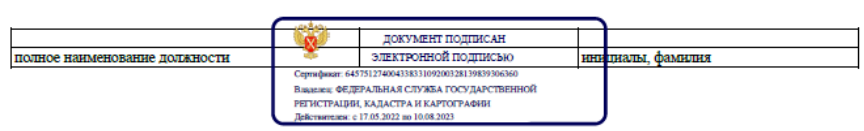

# 10 шаг

Файл появится у Вас в выбранной ранее папке в формате PDF. Его можно открыть для просмотра и при необходимости распечатать.